## **Přizpůsobení velikosti okna aplikace**

Změna velikosti okna aplikace lze nastavit na [kartě Zobrazení](https://docs.elvacsolutions.eu/pages/viewpage.action?pageId=10911997) ve skupině **Okno** pod volbou **Změnit velikost okna.**

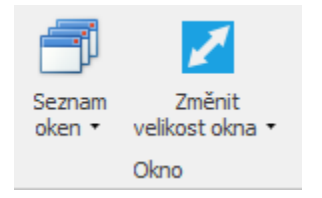

Aplikace se po výběru jedné z velikostí zmenší nebo zvětší podle vybraných rozměrů.

Uživatel má v místní nabídce k dispozici následující rozměry:

- 640x480
- 800x600
- $1024x768$
- 1280x960
- 1280x1024
- 1600x900
- 1920x1080